## **Erste Arbeitsaufträge mit Geogebra 3D**

- 1. Beschrifte die drei Achsen mit x, y und z.
- 2. Schalte "Clipping" aus.
- 3. Zeichne einen Würfel mit Kantenlänge 3.
- 4. Lasse den Würfel sich automatisch drehen.
- 5. Verschiebe die Ansicht sowohl in xy-Richtung als auch in z-Richtung.
- 6. Lösche den Würfel wieder.
- 7. Zeichne eine Gerade g durch die Punkte A(3/1/0) und B(-1/2,5/-4). (Erhält die Gerade einen anderen Namen als g, dann benenne die Gerade um!)
- 8. Zeichne ein Lot auf die Gerade g durch den Punkt C(2/3/4).
- 9. Zeichne den Schnittpunkt der Gerade g mit dem Lot mithilfe des Schneidewerkzeugs
- 10. Zeige mithilfe des Winkelwerkzeugs , dass der Winkel zwischen der Gerade g und dem Lot 90° beträgt.
- 11. Zeichne eine Ebene durch die Punkte A, B und C.
- 12. Sieh dir die Konstruktion von allen Seiten an.
- 13. Blende den Winkel und die Geraden aus.
- 14. Erstelle eine Pyramide, wobei die Grundfläche dreiseitig ist und durch die Punkte A,B und C definiert wird. Die Spitze der Pyramide liegt bei E(0/0/3).
- 15. Zeichne die Höhe der Pyramide ABCE.
- 16. Beantworte die folgenden Fragen: Wie lange ist die Strecke  $\overline{AB}$ ? Wie groß ist der Flächeninhalt des Dreiecks ACE?

## **Lösung 7.-10.:**

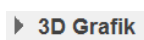

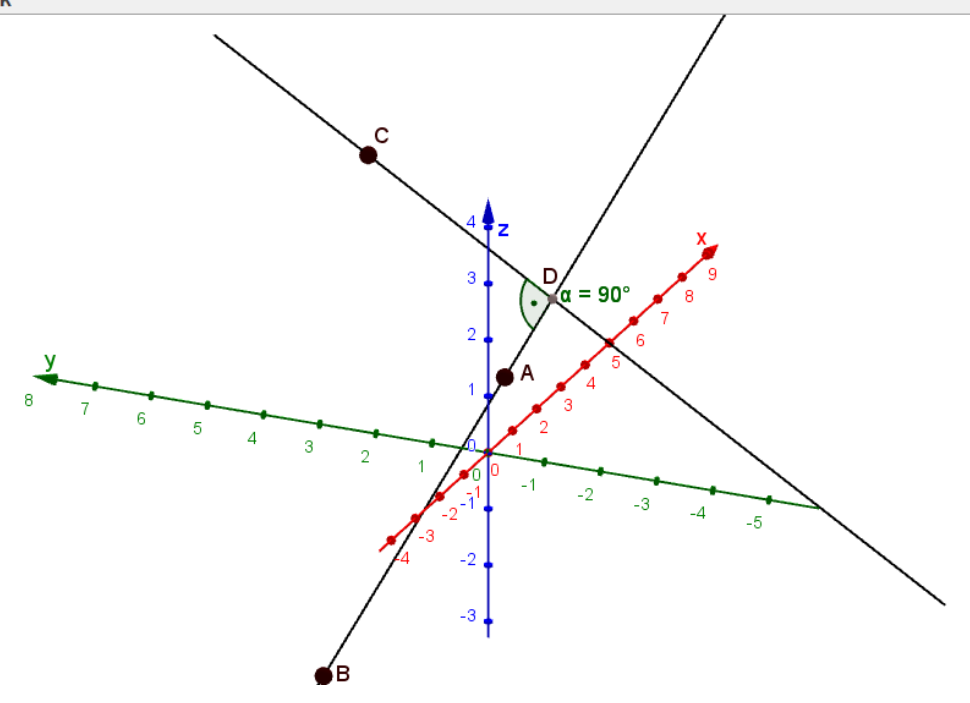

 $\vert X \vert$ 

## **Lösung 11.-15.:**

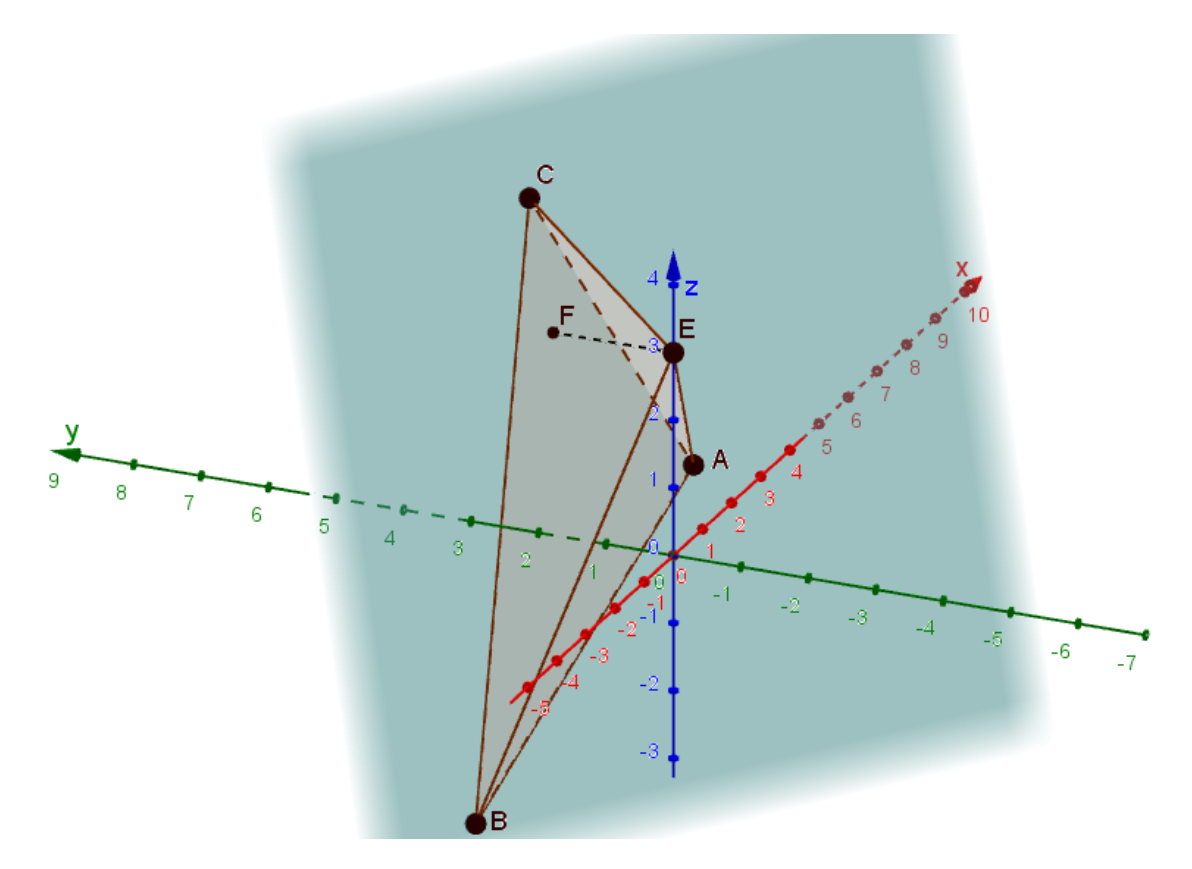

## **Lösung 17.:**

 $\overline{AB} = 5,85$ 

 $A_{ACE} = 7,58$ 

**Algebrafenster:**

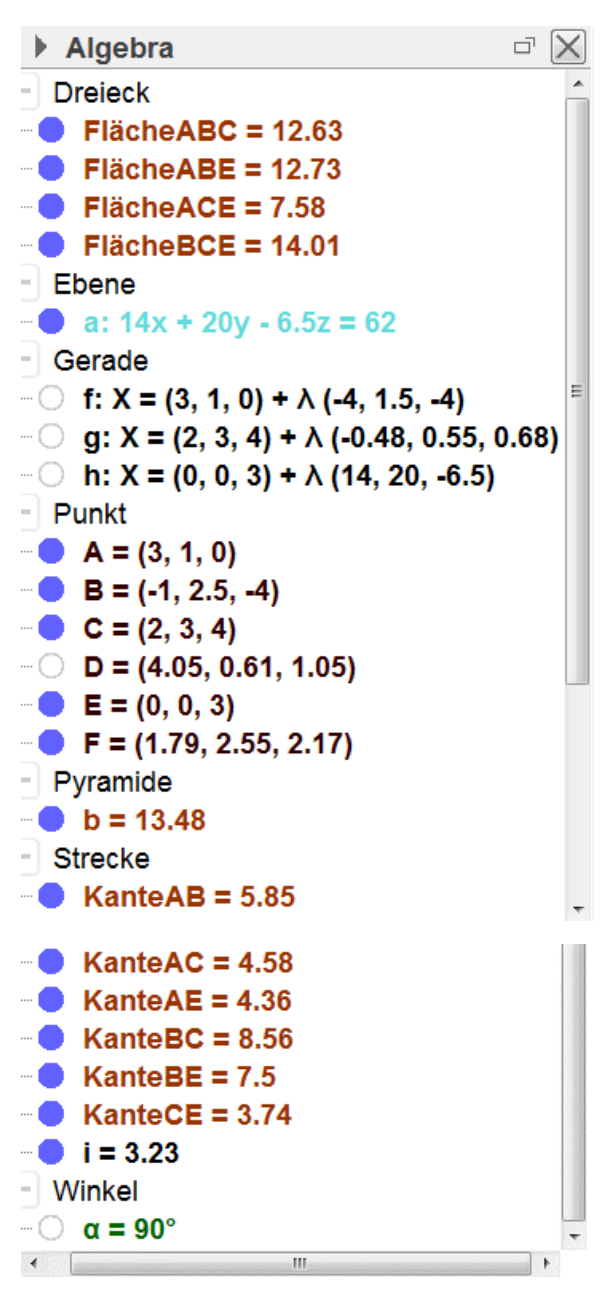